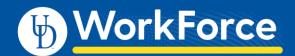

# Manager – How to Read a AFSCME 3472 Punch Log

## View the Punch Log on a timesheet

1. Clock-ins from a terminal can be viewed in the **Punch Log** tab on an employee's timesheet.

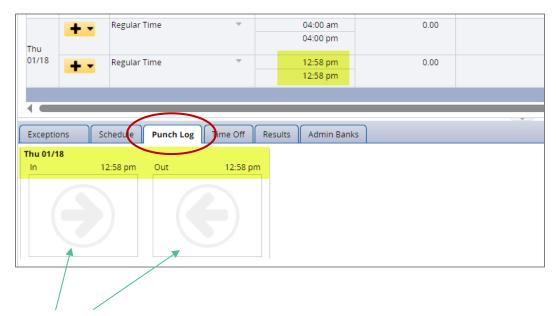

2. Click the In or Out "punch"

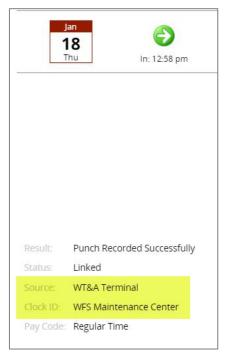

- 3. It displays these details:
- Source shows the type of time recording as "WT&A Terminal"
- Clock ID shows the location of the terminal

### Edit a time slice

After editing a time slice, the Punch Log will display as 'Time Edited'

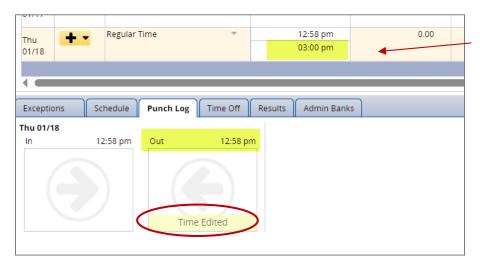

# **Duplicate (accidental) punch**

- Duplicate (accidental) punch in/out will be ignored within a 6-minute interval
- It shows as 'Not Posted' in the punch log

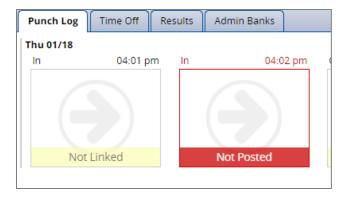

# **Grace Period**

The contract specifies that an employee can arrive to work 6 minutes early or late without being penalized or overpaid.